# **CAME**

# RECEPTORES DE EXTERIORES PARA RADIOMANDOS

# FA00440-ES

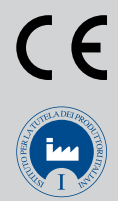

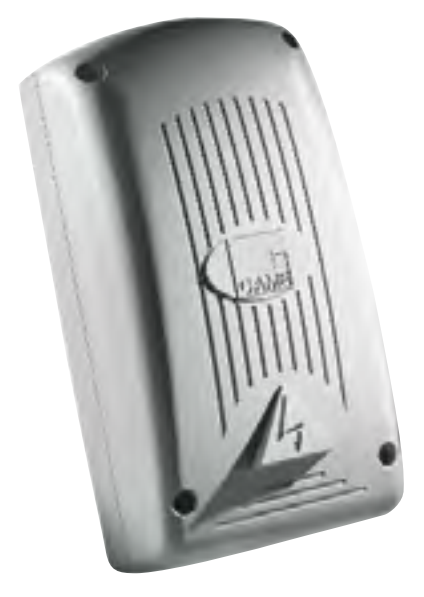

MANUAL DE INSTALACIÓN

RBE4230 - RBE4024

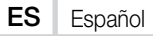

#### INSTRUCCIONES IMPORTANTES DE SEGURIDAD PARA LA INSTALACIÓN

#### ATENCIÓN: LA INSTALACIÓN INCORRECTA PODRÍA CAUSAR GRAVES DAÑOS. RESPETAR LAS INSTRUCCIONES DE INSTALACIÓN EL PRESENTE MANUAL ESTÁ DESTINADO EXCLUSIVAMENTE A INSTALADORES PROFESIONALES O A PERSONAS COMPETENTES

## **EXPLICACIÓN**

- Este símbolo destaca las partes que se deben leer con atención.
- $\triangle$  Este símbolo destaca las partes relacionadas con la seguridad.<br>Este símbolo indica lo que hay que comunicar al usuario.
- Este símbolo indica lo que hay que comunicar al usuario.

Las medidas, salvo indicación contraria, son en milímetros.

## DESCRIPCIÓN

Receptor cuadricanal de exteriores, para el control radio de automatizaciones y accesorios. Multifrecuencia (véase la tabla), memoriza hasta 3.000 códigos/usuario. También gestiona los teclados digitales S5000/6000/7000 y los sensores transponder TSP00 y LT001.

Incluye pantalla de 4 dígitos y tarjeta Memory Roll para la memorización.

La instalación se puede programar y controlar también a distancia a través de CRP o desde PC a través de USB y el software RBE gratuito disponible en www.came.com.

Tabla de compatibilidad de emisores:

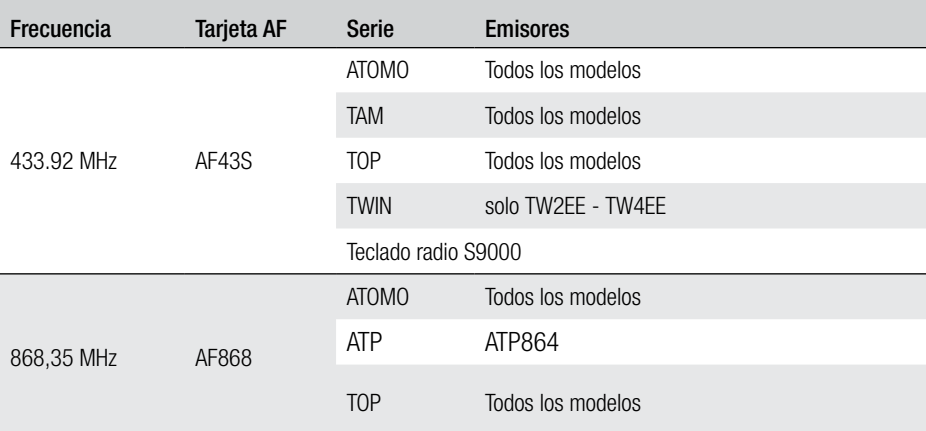

## Medidas

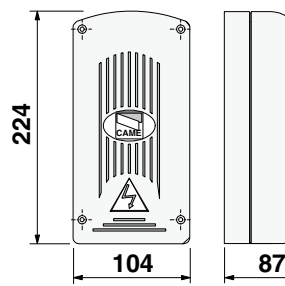

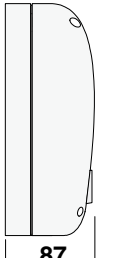

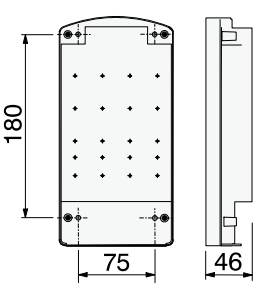

## Datos técnicos

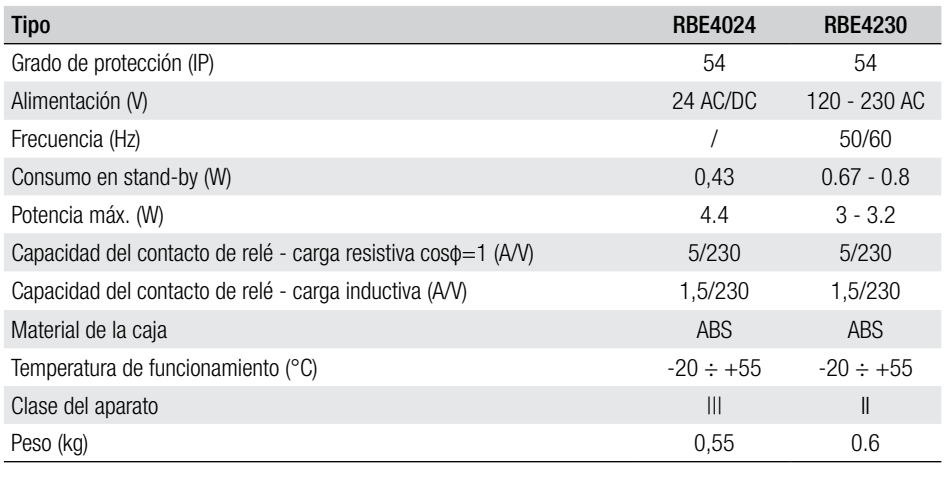

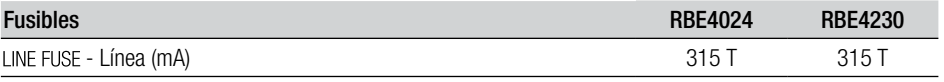

# **INSTALACIÓN**

## Fijación

La caja se tiene que colocar en un lugar protegido, como mínimo a una distancia de 5 metros de otros eventuales receptores; la antena se tiene que poner lo más alto posible del suelo tierra y lejos de estructuras de metal o de cemento armado.

Utilizar tornillos de cabezal cilíndrica de ø 6 y prensaestopas adecuados para garantizar la hermeticidad IP.

Montar prensaestopas adecuados, abriendo los agujeros preformados situados en la parte inferior del cuadro.

Tener cuidado para no dañar la tarjeta electrónica.

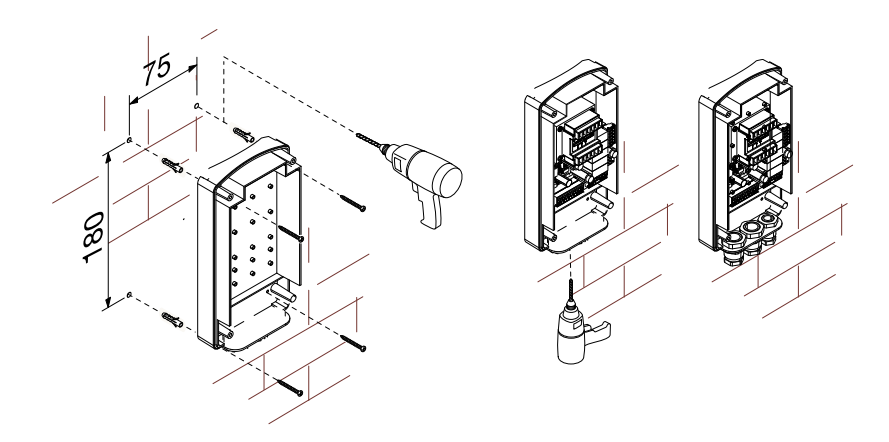

# Descripción de la tarjeta

- 1. LED alimentación<br>2. Pantalla de progra
- 2. Pantalla de programación<br>3. Pulsadores de programac
- 3. Pulsadores de programación<br>4. Conector para tarieta CLOCK
- 4. Conector para tarjeta CLOCK (SIPA06)<br>5. Conector de la tarjeta RSE
- 5. Conector de la tarjeta RSE<br>6. Conector de la tarieta AF/F
- 6. Conector de la tarjeta AF/R700/R800<br>7. Bornes de conexión CRP
- 7. Bornes de conexión CRP<br>8. Bornes de conexión de la
- 8. Bornes de conexión de la antena<br>9. Bornes de conexión de teclados/t
- 9. Bornes de conexión de teclados/transponder
- 10. LED de conexión USB
- 11. Conector MiniUSB<br>12. Bornes de conexió
- Bornes de conexión de los dispositivos a accio-
- nar
- 13. Bornes para alimentación de la tarjeta
- 14. Portafusibles
- 15. Transformador (solo RBE4230)
- 16. Conector para tarjeta Memory Roll

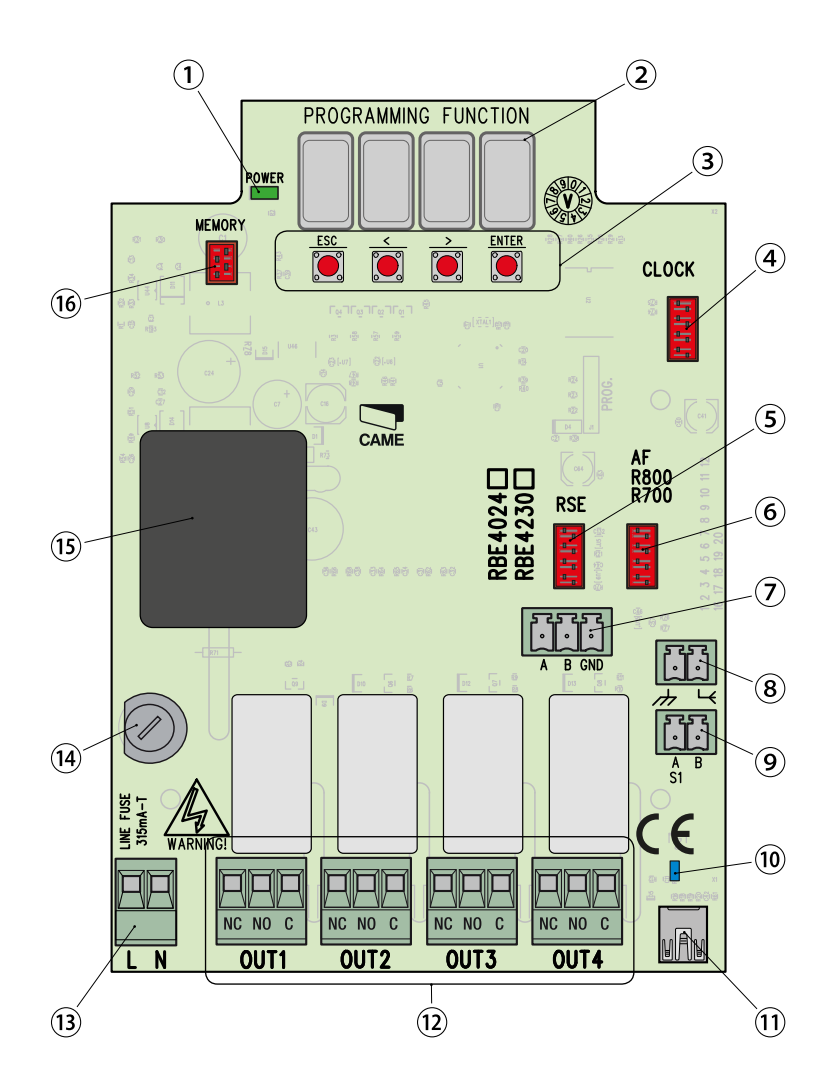

# INDICACIONES GENERALES PARA LA INSTALACIÓN

 $\triangle$  La instalación debe ser efectuada por personal cualificado y experto y ajustándose plenamente a las normativas vigentes.

⚠ ¡ATENCIÓN! Antes de actuar en el cuadro de mando, cortar la tensión de línea y, si presentes, desconectar las baterías.

## Comprobaciones preliminares

⚠ Antes de instalar el cuadro es necesario:

• comprobar que el punto de fijación esté en una zona protegida de los golpes, que las superficies de anclaje sean sólidas y que la fijación sea efectuada con elementos idóneos (tornillos, tacos, etc.);

• en la red de alimentación y conforme a las reglas de instalación prever un dispositivo adecuado de desconexión omnipolar, que permita una desconexión completa en las condiciones previstas para la categoría de sobretensión III (es decir con una distancia entre los contactos mayor que 3 mm);

• preparar tuberías y canaletas adecuadas para hacer pasar los cables eléctricos, garantizando su protección contra los daños mecánicos.

## Equipos y materiales

Cerciorarse de que se cuente con todos los materiales e instrumentos necesarios para efectuar la instalación en condiciones de máxima seguridad y según las normativas vigentes. En la figura se presentan unos ejemplos de las herramientas que el instalador necesita.

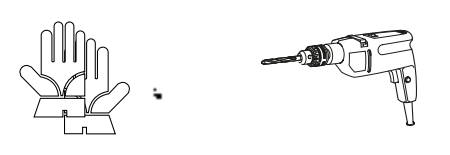

# Tipo y sección mínima de los cables

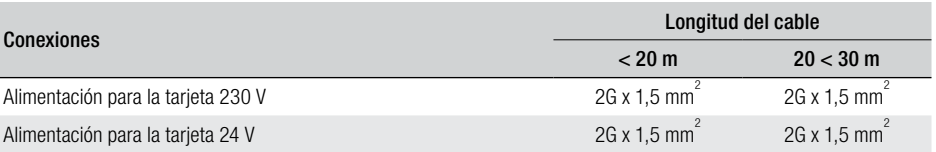

& Con tensión de 230 V y uso al aire libre, utilizar cables tipo H05RN-F conformes a la 60245 IEC 57 (CEI); en cambio en interiores utilizar cables tipo H05VV-F conformes a la 60227 IEC 53 (CEI). Para alimentaciones de hasta 48 V, se pueden utilizar cables FROR 20-22 II conformes a la EN 50267-2-1 (CEI).

Para la conexión CRP utilizar cables de tipo UTP CAT5 para distancias de hasta 1000 m.

Para conectar la antena utilizar cables de tipo RG58 para distancias de hasta 10 m.

& Si los cables tienen una longitud distinta con respecto a la prevista en la tabla, hay que determinar la sección de los cables con arreglo a la absorción efectiva de los dispositivos conectados y según lo establecido por la normativa CEI EN 60204-1.

& En caso de conexiones que prevean varias cargas en la misma línea (secuenciales), se debe volver a considerar el dimensionamiento en función de la absorción y de las distancias efectivas. Para las conexiones de productos no previstos en este manual, manda la documentación adjuntada a dichos productos.

 Antes de enchufar cualquier tarjeta (por ej.: AF, R800), es OBLIGATORIO CORTAR LA TENSIÓN DE LÍNEA y, si están presentes, desconectar las baterías.

Completado el proceso de copia de los códigos hay que quitar la Memory Roll.

## Conexión CRP con tarjeta RSE

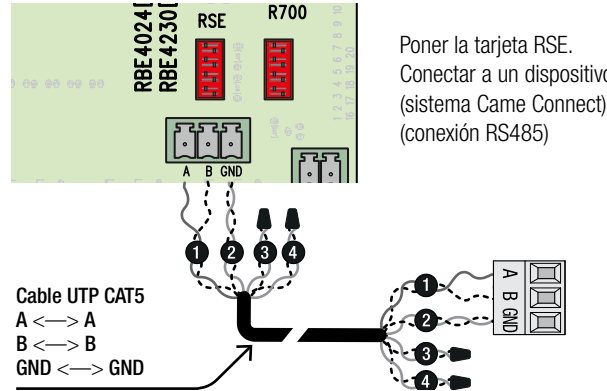

Conectar a un dispositivo CAME con protocolo CRP\* (sistema Came Connect), con arreglo al esquema mostrado

\* Para verificar su compatibilidad, acceder a:

http://www.cameconnect.net/came/docs/cameconnect\_compliant\_devices.html

## Conexión USB

Conectar al PC en el conector USB (mini USB de tipo AB) para acceder a funciones avanzadas utilizando el software RBE\* gratuito, disponible accediendo a:

#### http://www.came.com/global/en/operators/accessories/rbe4.html

\* compatible con el firmware de la tarjeta a partir de la versión 2.0, identificable con la función [H1].

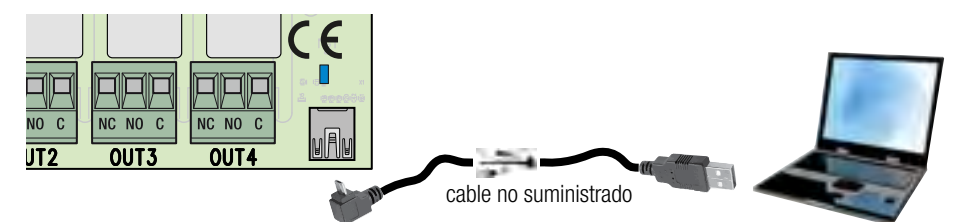

## Conexión de la antena

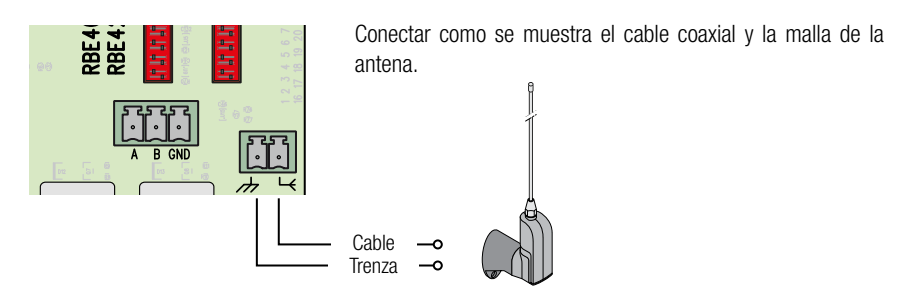

# Conexión de transponder

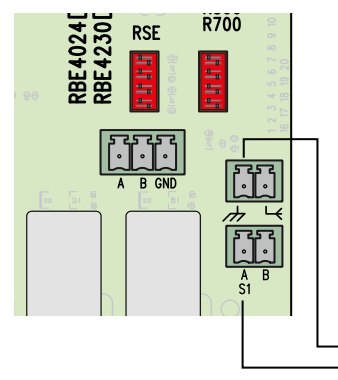

Poner la tarjeta R700.

Conectar el sensor de transponder o el lector de tarjetas preferido ajustándose a los colores indicados.

Como máximo 2 transponder conectados en paralelo.

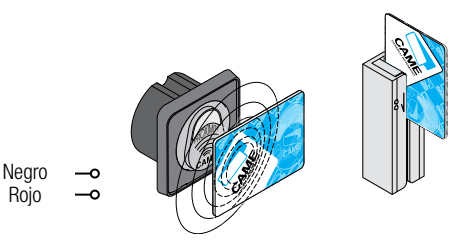

# Conexión del teclado

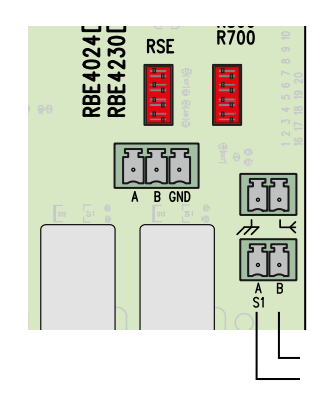

Poner la tarieta R800.

Rojo

Azul

Blanco

Conectar el teclado preferido ajustándose a los colores indicados.

Como máximo 5 teclados conectados en paralelo.

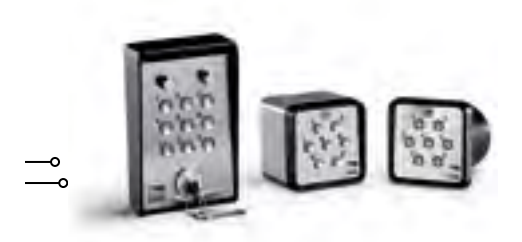

El pulsador **ENTER** sirve para

- • entrar en la programación
- • entrar en los distintos menús
- • confirmar/memorizar el valor programado

Los pulsadores  $\lt$  > sirven para

- • desplazarse en el menú de una opción a otra
- aumentar o disminuir un valor

El pulsador ESC sirve para salir de los menús sin guardar las modificaciones

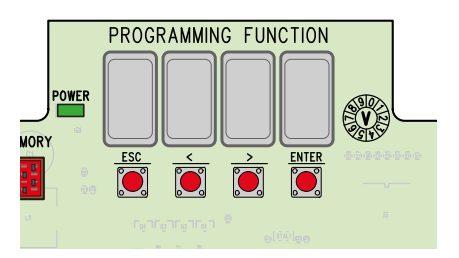

## Mapa de menú

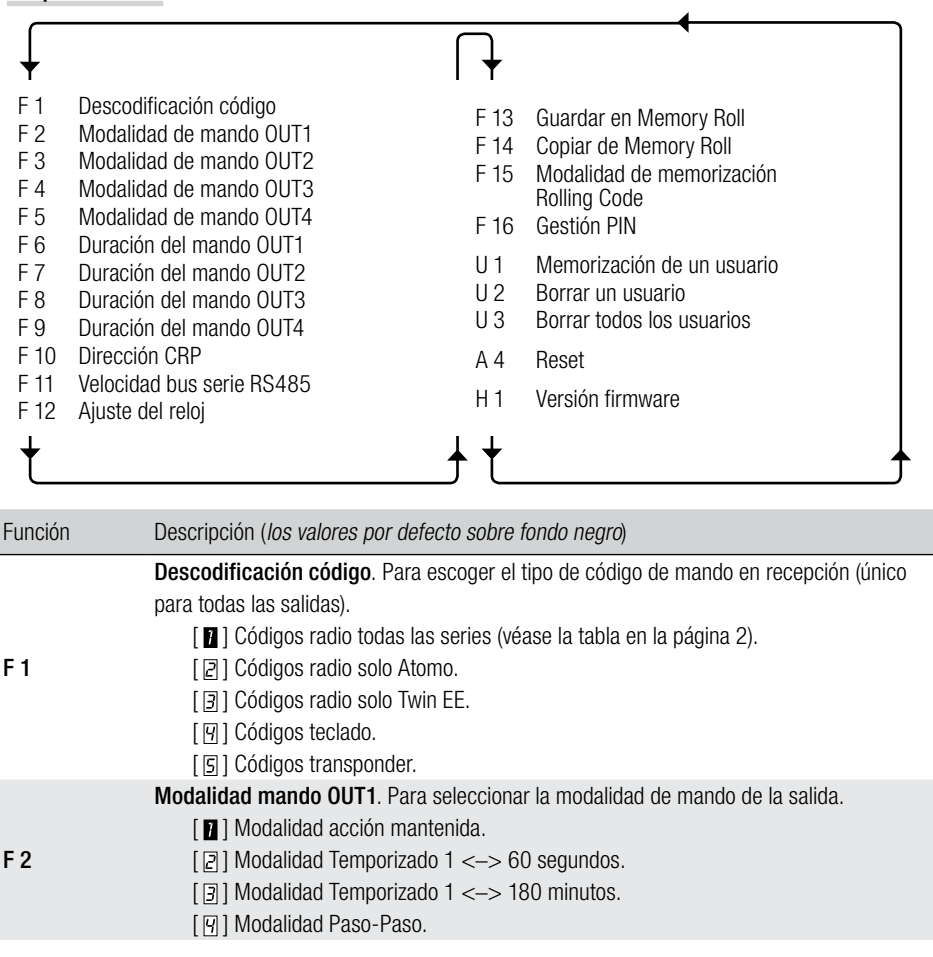

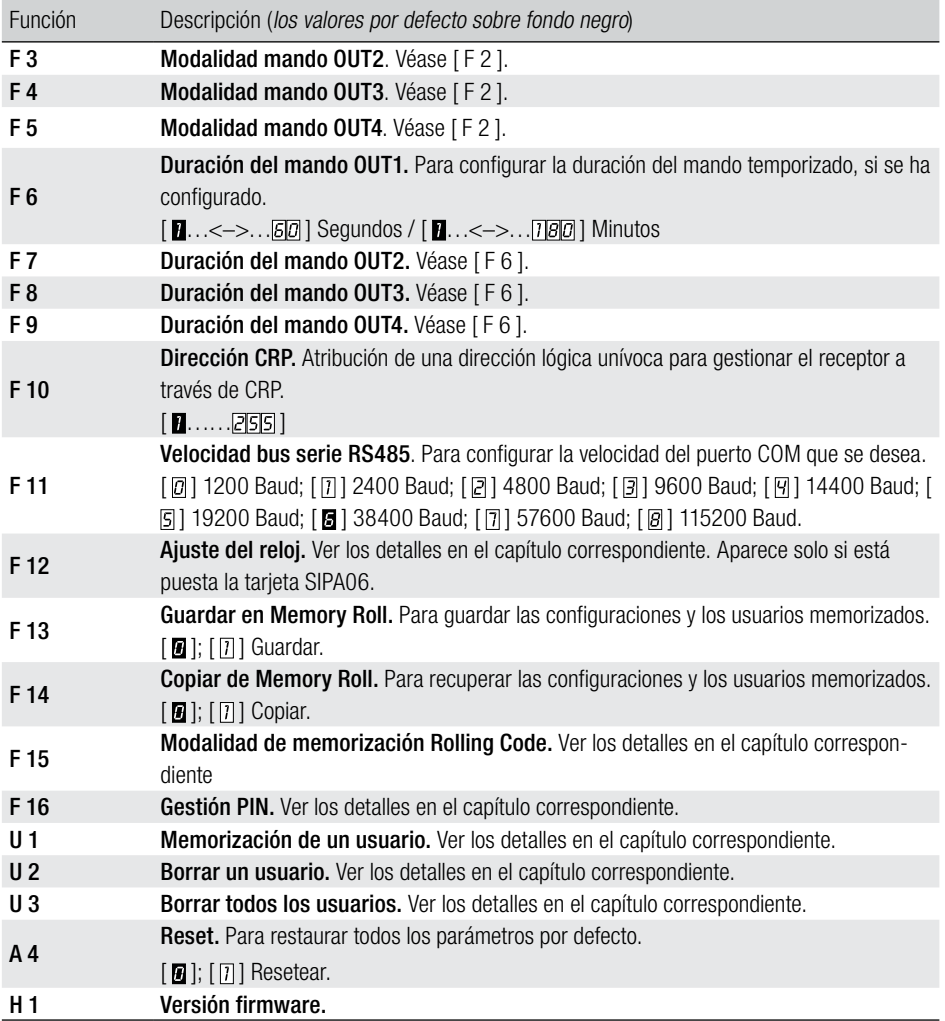

# F 12 - Ajuste del reloj

• Entrar en la programación y seleccionar Ajuste del reloj [F12] y seguidamente [1].

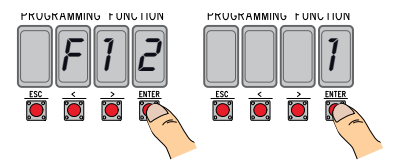

• En secuencia y parpadeando aparecerán  $\langle \langle \rangle$  para modificar, ENTER para confirmar):

el año (2 0 1 6), el mese ( $\begin{bmatrix} 1 & 2 \\ 3 & 1 \end{bmatrix}$ , el día de la semana ( $\begin{bmatrix} 3 & 7 \\ 7 & 7 \end{bmatrix}$ ;

la hora (  $\boxed{2}$  3), los minutos (  $\boxed{5}$  9), los segundos (  $\boxed{5}$  9);

el tiempo estándar ( $\Box$  0 hora solar/ $\Box$  1 hora oficial);

la siguiente calibración del tiempo configurado  $\begin{bmatrix} 0 & 0 \end{bmatrix}$   $\begin{bmatrix} 1 & 0 \end{bmatrix}$  para activarla).

Se aconseja comprobar que la configuración sea correcta a distancia de por lo menos un mes.

# F 15 - Modalidad de memorización Rolling Code

Por defecto [ **1**], para añadir emisores de tecnología Rolling Code, es necesario acceder a la tarjeta electrónica y efectuar el proceso [U1].

Seleccionando [  $\overline{a}$ ] es posible memorizar los emisores que se desean añadir desde el exterior, utilizando como llave un emisor ya memorizado (mírese la caja del emisor).

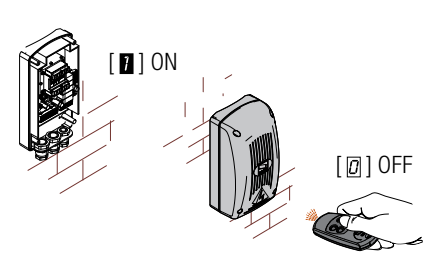

# F 16 - Gestión PIN

Para proteger frente a alteraciones o programaciones indeseadas.

• Entrar en la programación, seleccionar Gestión PIN [F16] y sequidamente [1].

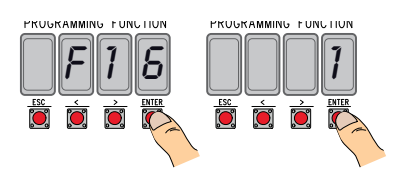

• Se mostrará el PIN por defecto [1234] con el primer número intermitente. Para cambiar el PIN presionar:

[</>] para modificar el número;

[ESC] para pasar a la cifra siguiente;

[ENTER] para terminar la modificación o confirmar el PIN (en cualquier momento).

Para confirmar la memorización en el display se mostrará [Sto].

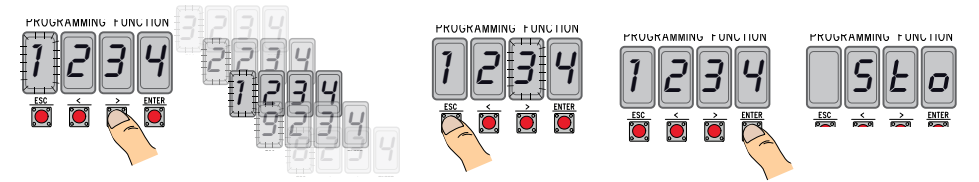

# U 1 - Memorización de un usuario (máx. 3000)

La memorización de un emisor (usuario) siempre está asociada a una modalidad de mando (ver función [F 2]/[F 3]/[F 4]/[F 5]).

**EU** antes de operar, quitar la tarieta Memory Roll.

- Entrar en la programación y seleccionar Memorización de un usuario [U1].
- Escoger qué relé asociar al código [1]/[2]/[3]/[4].
- • Se mostrará la primera posición libre para la memorización.

Las posiciones libres se reconocen por aparecer intermitentes.

• Enviar el código con el emisor (también en secuencia) y para confirmar la memorización aparece [Sto].

Alcanzado el número máximo de usuarios, aparece [FULL].

## U 2 - Borrar un usuario

- • Entrar en la programación y seleccionar Borrar un usuario [U2] y seguidamente [1].
- • Aparecerá la ubicación [3000]. Seleccionar el usuario que se desea borrar y pulsar [ENTER]:
- En la pantalla aparecerá [CLr] para confirmar que se ha borrado ese determinado usuario y la numeración correspondiente empezará a parpadear: escoger otro usuario o salir del proceso con [ESC]

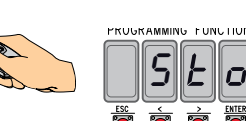

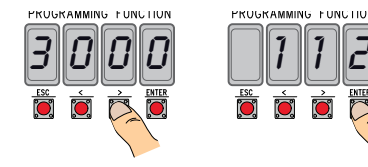

PROGRAMMING FONCTION

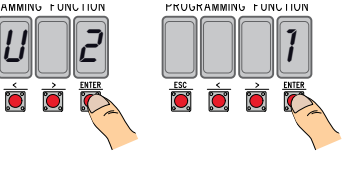

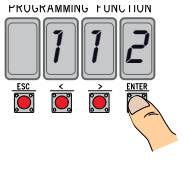

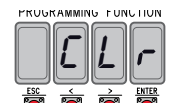

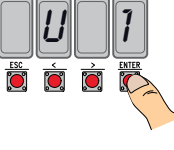

PRUGRAMMING FUNCTION

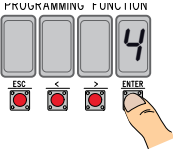

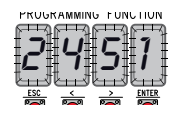

## U 3 - Borrar todos los usuarios

- • Entrar en la programación y seleccionar Borrar todos los usuarios [U3] y seguidamente [1].
- • En rápida secuencia pasarán todos los usuarios memorizados y al final en la pantalla se mostrará [CLr] para confirmar que todos los usuarios han sido borrados.

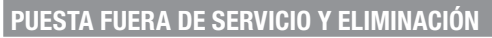

Antes de actuar siempre es conveniente consultar las normativas específicas vigentes en el lugar donde se efectuará la instalación. Los elementos del embalaje (cartón, plástico, etc.) se pueden considerar como residuos sólidos urbanos y pueden eliminarse sin ninguna dificultad, efectuando simplemente la recogida selectiva para su posterior reciclaje.

Otros elementos (tarjetas electrónicas, baterías de los emisores, etc.) podrían contener sustancias contaminantes. Por consiguiente, se deben quitar de los equipos y entregar a empresas autorizadas para su recuperación o eliminación.

¡NO TIRAR AL MEDIOAMBIENTE!

## REFERENCIAS NORMATIVAS

CAME SPA declara que el producto es conforme a las Directivas pertinentes vigentes en el momento de ser fabricado.

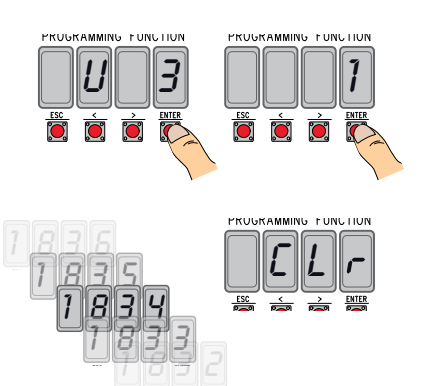

# Lista de usuarios registrados

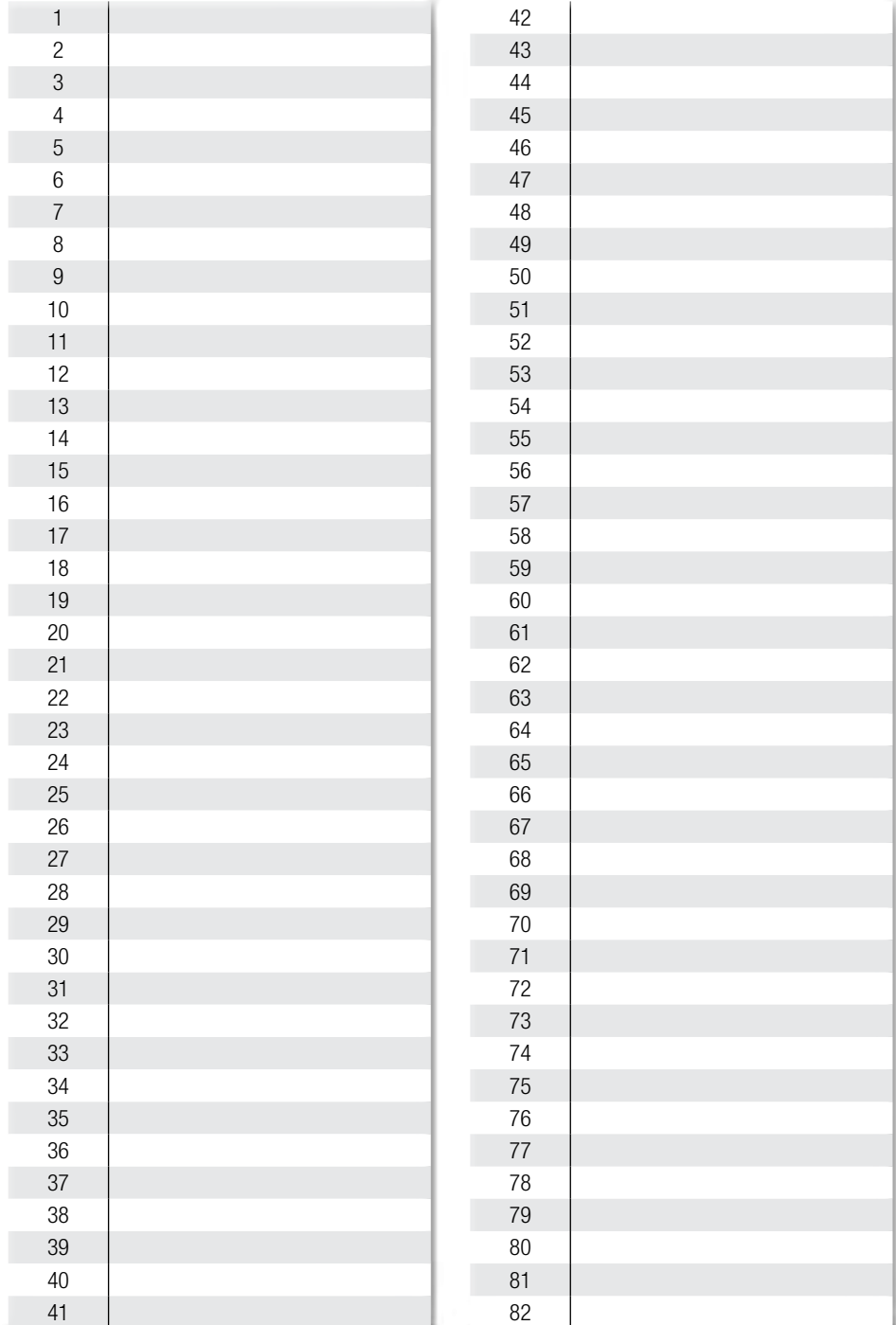

# Lista de usuarios registrados **Lista de usuarios registrados** en la componente de usuarios registrados en la compo

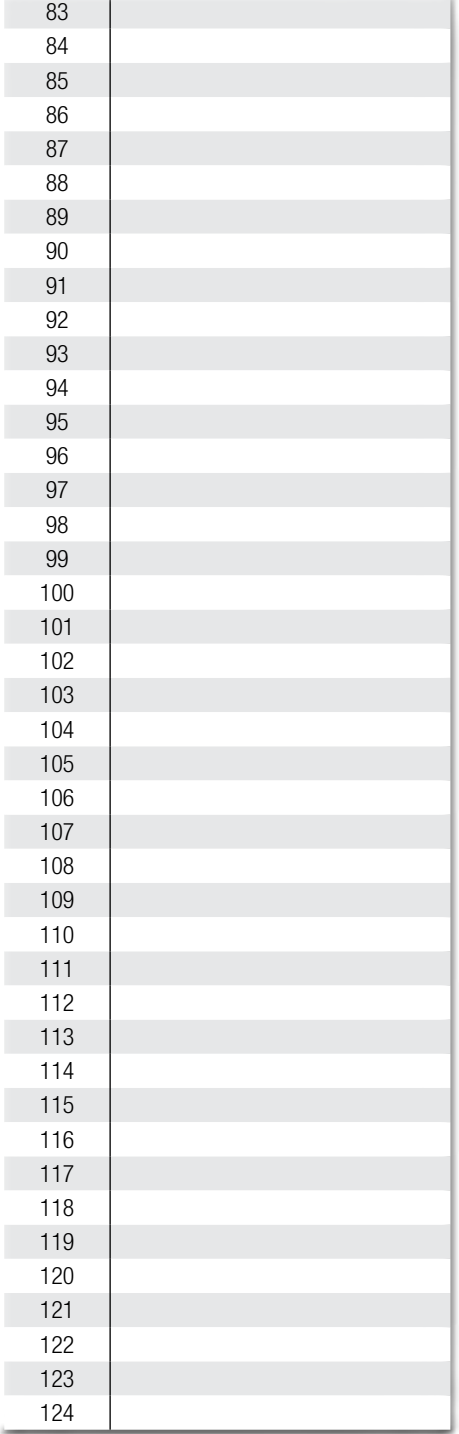

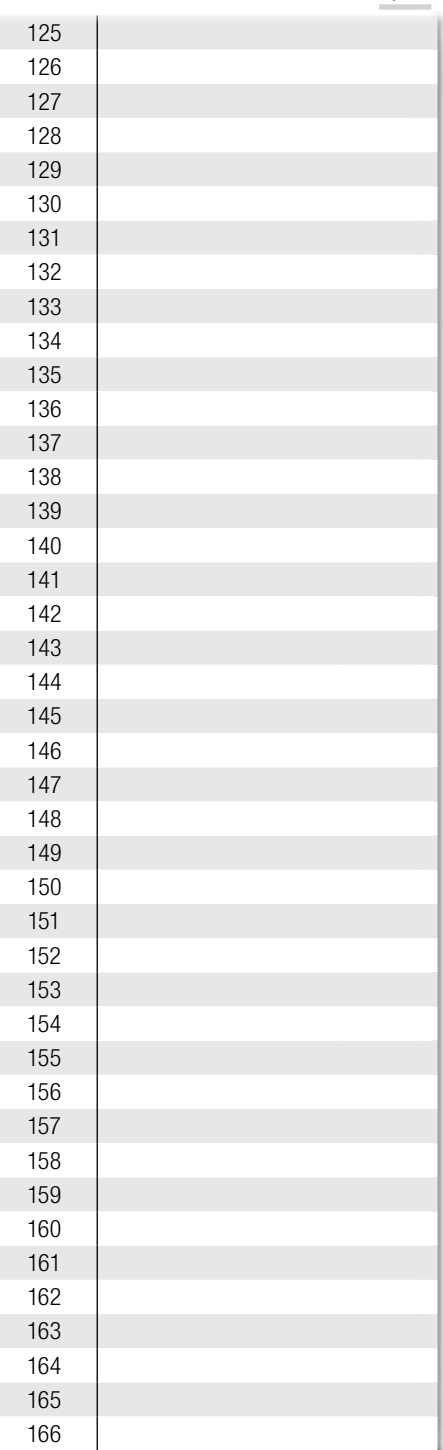

Pág. 14 - Códgo nanual **FA00440-ES** - ver. 2 - 052017 - © Came S.p.A. - Los contenidos del manual son auseptibles de modificación en cualquier momento y sin obligación de previo aviso. Pág. **14** - Código manual **FAIO440-ES** - ver. 2 - O52017 - © Came S.p. A. - Los contenidos del manules de modificación en cualquier momento y sin obligación de previo avso<br>Pág. **14** - Código manual **FAIO440-ES** - ver. 2 -

2/..... ..../.....

## 2/..... ..../..... Lista de usuarios registrados Lista de usuarios registrados

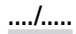

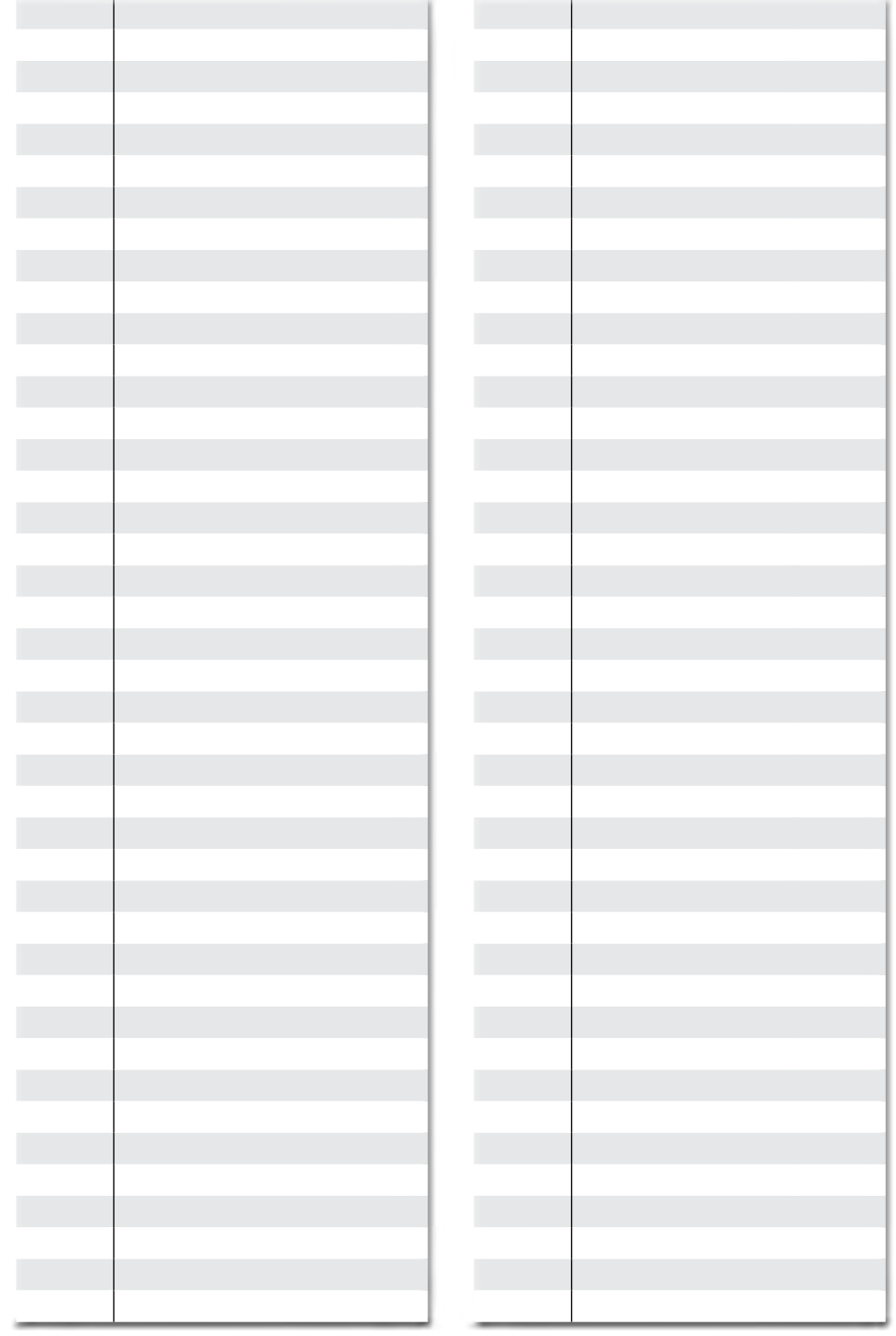

**Español -** Manual **FA00440-ES -** es: 2 - 05/2017 - © CAME S.p.A.<br>Los contenidos del manual son suscaptibles de modificación en cualquier momento y sin obligación de prevò aviso. Los contenidos del manual son susceptibles de modificación en cualquier momento y sin obligación de previo aviso.Español - Manual FA00440-ES - ver. 2 - 05/2017 - © CAME S.p.A.

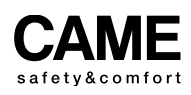

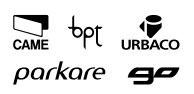

CAME S.p.A. m Via Martiri Della Libertà, 15 Via Cornia, 1/b - 1/c 31030 Dosson di Casier 33079 Sesto al Reghena **Treviso - Italy** Pordenone - Italy (+39) 0422 4940 (+39) 0434 698111 (+39) 0422 4941 (+39) 0434 698434

# www.came.com